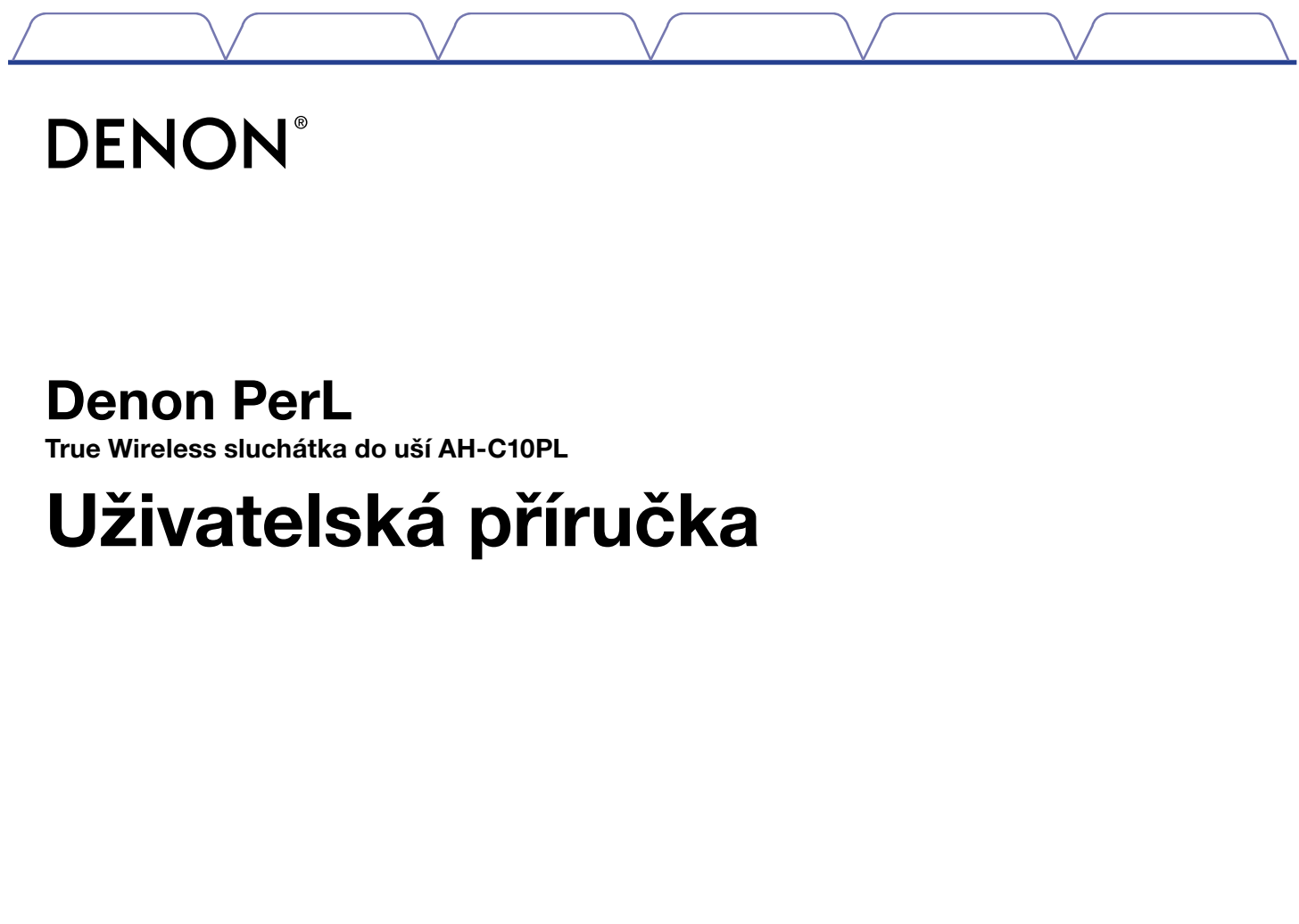

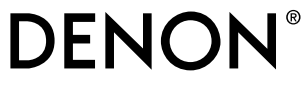

### Denon PerL

True Wireless sluchátka do uší AH-C10PL

### Uživatelská příručka

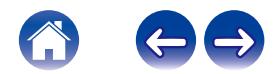

### [Základní popis](#page-3-0)

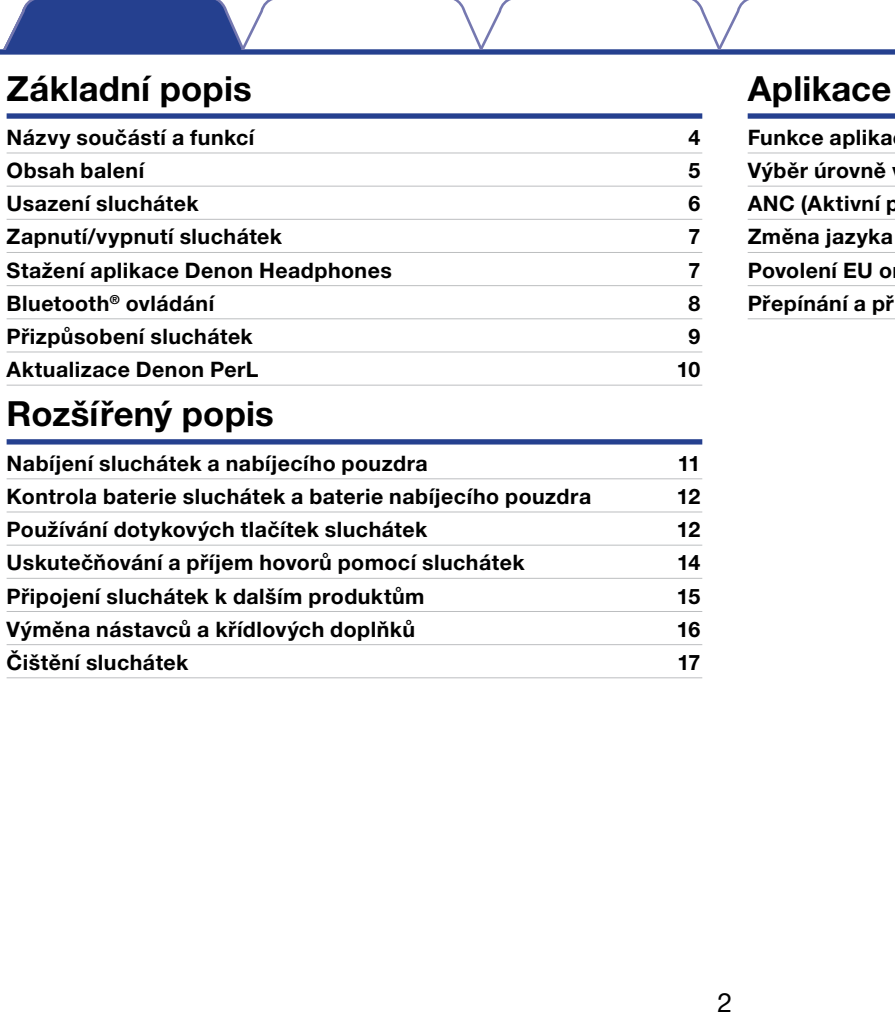

### [Rozšířený popis](#page-10-0)

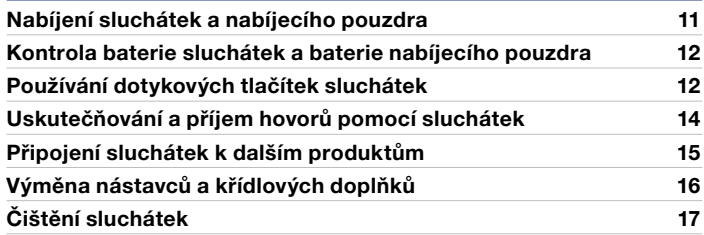

### [Aplikace Headphones](#page-17-0)

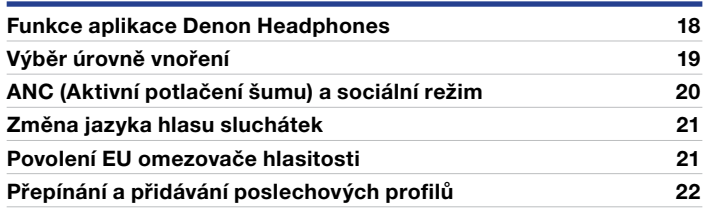

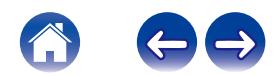

### [Řešení problémů](#page-22-0)

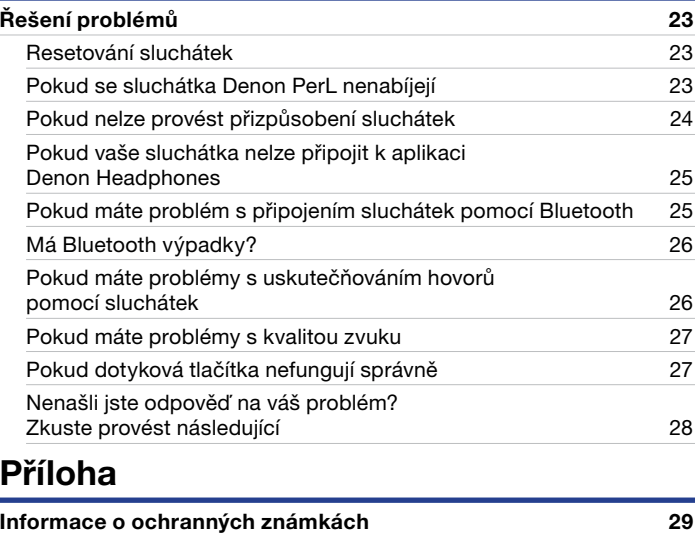

[Technické údaje](#page-29-0) 30

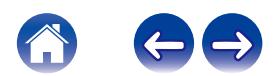

Aplikace<br>Headphones **F**ešení problémů **Příloha** 

### Názvy součástí a funkcí

- Nabíjecí pouzdro
- **O LED indikátor nabíjení**
- 2 Nabíjecí port USB-C

<span id="page-3-0"></span>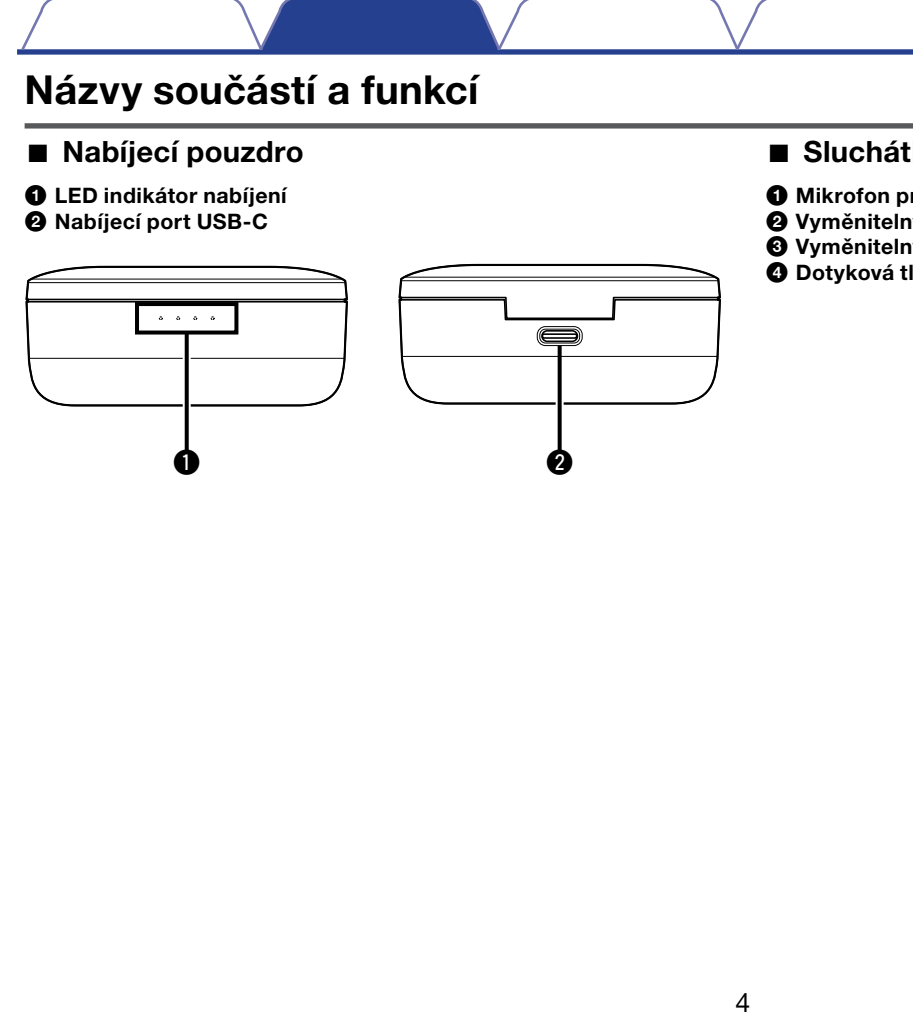

### ■ Sluchátka

- $\bullet$  Mikrofon pro hlasové hovory
- 2 Vyměnitelný nástavec
- 3 Vyměnitelný křídlový doplněk
- 4 Dotyková tlačítka

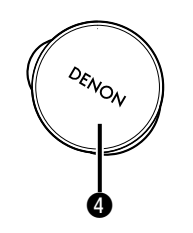

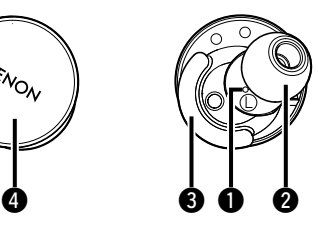

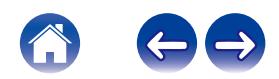

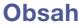

### <span id="page-4-0"></span>Obsah balení

Součástí balení Denon PerL jsou tyto položky:

- 1. Sluchátka
- 2. Nabíjecí kabel USB-A/USB-C
- 3. Nabíjecí pouzdro
- 4. Silikonové nástavce různých velikostí (×4)
- 5. Pěnové nástavce (×1)
- 6. Křídlové doplňky (×2)

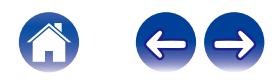

### <span id="page-5-0"></span>Usazení sluchátek

### ■ Nasaďte si sluchátka

- Levé a pravé sluchátko Uchopte pecku označenou L levou rukou a pecku označenou R pravou rukou.
- 2 Upravte usazení Vložte sluchátka do uší a lehce je otočte dozadu, aby byla správně usazena. Vaše sluchátka by měla být pocitově zajištěná a pohodlná.
- 3 Aby byla sluchátka pohodlně usazena, vyzkoušejte různé velikosti nástavců a křídlových doplňků, abyste našli optimální velikost.

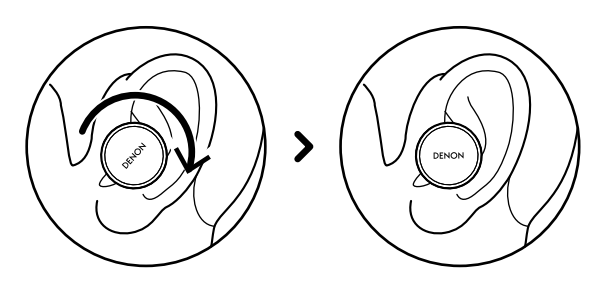

- Pokud používáte pěnové nástavce:
- Stlačte pěnový nástavec uválením prsty.
- 2 Zatáhněte ucho dozadu. Vložte celý pěnový nástavec do ucha a lehce jej otočte dozadu.
- 3 Podržte jej 15–30 sekund na místě, aby se mohla pěna roztáhnout a vytvořit těsnění.

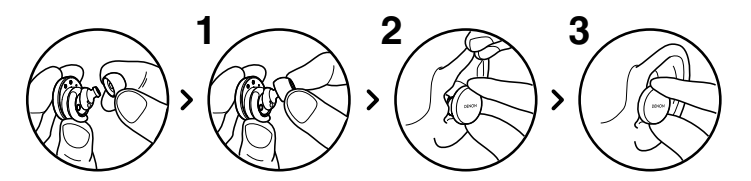

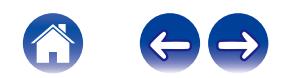

### <span id="page-6-0"></span>Zapnutí/vypnutí sluchátek

Postup zapnutí: Vyjměte sluchátka z nabíjecího pouzdra. Postup vypnutí: Vložte sluchátka do nabíjecího pouzdra.

Úspora energie: Ve výchozím nastavení pozastaví sluchátka po vyjmutí jedné pecky z uší přehrávání a po jejím vrácení přehrávání opět obnoví. Sluchátka se automaticky vypnou 60 sekund poté, co byly obě pecky vyjmuty z uší. Funkci úspory energie můžete upravit pomocí aplikace Denon Headphones.

### Stažení aplikace Denon **Headphones**

Chcete-li nastavit vaše sluchátka, musíte je přizpůsobit pomocí aplikace Denon Headphones. Aplikaci Denon Headphones si můžete stáhnout z:

- iOS App Store
- Android Google Play

### Systémové požadavky aplikace Denon Headphones:

- $iOS = iOS 9.3 + a Bluetooth@4$
- Android Android 5.0+ a Bluetooth<sup>®</sup> 4

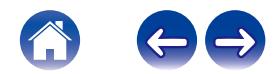

### <span id="page-7-0"></span>Bluetooth® ovládání

### ■ Připojení sluchátek pomocí Bluetooth

Abyste mohli přistupovat k aplikaci Denon Headphones a přizpůsobit vaše sluchátka, musíte sluchátka připojit pomocí Bluetooth k mobilnímu zařízení.

První připojení sluchátek pomocí Bluetooth:

### 1 Vyjměte sluchátka z nabíjecího pouzdra a umístěte je do uší, aby se zapnula.

Pokud ještě nebyla sluchátka připojena k žádnému zařízení, automaticky se přepnou do detekovatelného režimu a bude možno je spárovat.

- 2 Ve vašem mobilním zařízení otevřete "Settings"  $(Nastaven() > ... Bluetooth"$
- 3 Vyberte "Denon PerL XXX". XXX je jedinečné párovací číslo Denon PerL.

### Přepínání mezi Bluetooth zařízeními

Vaše sluchátka můžete spárovat po jejich přepnutí do detekovatelného režimu. Pokud sluchátka ještě nebyla připojena k žádnému zařízení, automaticky se přepnou do detekovatelného režimu a bude možno je spárovat po dobu 2 minut od vyjmutí z nabíjecího pouzdra. Nebo můžete rovněž aktivovat detekovatelný režim současným klepnutím a podržením dotykových tlačítek na obou sluchátkách po dobu 2 sekund, nebo pomocí menu "Device Settings" (Nastavení zařízení) v aplikaci Denon Headphones.

Když jsou sluchátka v detekovatelném režimu, vyberte "Denon PerL XXX" v nastavení Bluetooth jakéhokoli zařízení, na které chcete přepnout. Ozve se hlasové upozornění "Bluetooth device changed" (Bluetooth zařízení bylo změněno). Nyní jste přepnuli vaše připojení. Vaše sluchátka si zapamatují až 8 zařízení, abyste mezi nimi mohli snadno přepínat bez nutnosti opakované aktivace detekovatelného režimu po počátečním párování. Pro opětovné připojení jednoduše vyberte "Denon PerL XXX" v menu Bluetooth jakéhokoli dříve spárovaného zařízení.

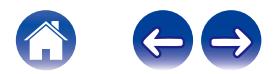

### <span id="page-8-0"></span>Přizpůsobení sluchátek

Předtím, než budete moci vaše sluchátka používat, si budete muset vytvořit váš jedinečný poslechový profil. Vaše sluchátka spuštěním krátkého poslechového testu automaticky zjistí, jak slyšíte.

- Před přizpůsobením vašich sluchátek
- Stáhněte si aplikaci Denon Headphones.
- 2 V aplikaci Denon Headphones klepněte na "Create an account" (Vytvořit účet) a zadejte detaily. Pokud již máte účet Denon, klepněte namísto toho na "Log in" (Přihlásit se).
- 3 Vyberte "Denon PerL".
- 4 Spárujte vaše sluchátka s mobilním zařízením.
- Přizpůsobení vašich sluchátek
- V aplikaci Denon Headphones klepněte na "Begin" (Začít) pro zahájení přizpůsobování.
- 2 Upravte vaše sluchátka otočením dozadu a dopředu, dokud neuvidíte na obrazovce aplikace Denon Headphones dvě neměnná zatržítka. Po dobrém usazení se spustí přizpůsobení, které bude trvat přibližně minutu.
- 3 Klepněte na "Personalised" (Přizpůsobeno) pro poslech hudby při použití vašeho poslechového profilu.
- A Klepněte na tlačítko "Social Mode" (Sociální režim), abyste slyšeli vaše okolí.
- 5 Upravte dotyková tlačítka vašich sluchátek. Můžete to rovněž udělat později pomocí menu "Device Settings" (Nastavení zařízení).

Vaše sluchátka jsou nyní přizpůsobena pomocí vašeho jedinečného poslechového profilu.

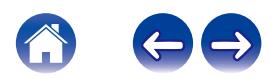

### Aktualizace Denon PerL

Abyste mohli přistupovat k nejnovějším funkcím vašich Denon PerL, zajistěte provedení aktualizace:

### ■ Vaší aplikace Denon Headphones

Pro aktualizaci aplikace Denon Headphones otevřete App Store (pro iOS zařízení) nebo Google Play (pro Android zařízení) a zkontrolujte dostupnost aktualizací.

### ■ Vašich sluchátek Denon PerL

Pomocí aktualizace firmwaru mohou být do Denon PerL některá vylepšení. Budou buď automaticky použita u vašeho zařízení nebo budete muset provést níže uvedený postup.

### Otevřete aplikaci Denon Headphones.

- <span id="page-9-0"></span>2 Zobrazí se zpráva, že je k dispozici aktualizace – klepněte na "Start update" (Spustit aktualizaci) nebo klepněte na ikonu menu  $\equiv$ ) > "Device Settings" (Nastavení zařízení) > "Software update" (Aktualizace softwaru) > "Start update" (Spustit aktualizaci) Obsah **Základní popis Aplikace**<br> **Ializace Denon PerL**<br> **Ializace Denon PerL**<br> **Ializace Denon Peachinon**<br>
provedení aktualizace:<br>
Sí aplikace Denon Headphones<br>
Ializaci aplikace Denon Headphones<br>
Ializaci aplikace Deno
- 3 Vaše aktualizace se spustí.

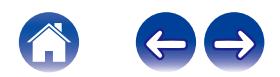

### Nabíjení sluchátek a nabíjecího pouzdra

Baterie sluchátek umožňuje 6 hodin bezdrátového provozu a až 24 hodin provozu při použití nabíjecího pouzdra.

### • Postup nabíjení sluchátek

Vložte sluchátka do nabíjecího pouzdra a uzavřete kryt. Vaše sluchátka se po vložení do nabíjecího pouzdra vypnou a začnou se nabíjet. Vaše nabíjecí pouzdro zvládne několik úplných nabití vašich sluchátek, takže můžete nabíjet na cestách. Pro udržení vašich sluchátek v nabitém stavu je v případě, že je nepoužíváte, vložte do nabíjecího pouzdra. Úplné nabití sluchátek pomocí nabíjecího pouzdra trvá přibližně dvě hodiny.

### • Postup nabíjení nabíjecího pouzdra pomocí USB

<span id="page-10-0"></span>Připojte k pouzdru dodávaný USB-C nabíjecí kabel a druhý konec tohoto kabelu připojte do počítače nebo síťového adaptéru. Během nabíjení budou LED indikátory blikat. Po úplném nabití se LED indikátory rozsvítí. Úplné nabití nabíjecího pouzdra nabíjecím kabelem trvá přibližně dvě hodiny. Obsah **V** Základní popis **Aplikace V Nozšířený popis Aplikace V Headphone**<br> **1100 Suchátek umožňuje 6 hodin bezdrátového provozu a až 24 hodin provozu při použití<br>
suchátek umožňuje 6 hodin bezdrátového provozu a až 24 hod** 

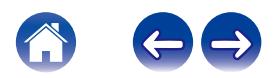

### Aplikace<br>Headphones **A**ešení problémů **Příloha**

### <span id="page-11-0"></span>Kontrola baterie sluchátek a baterie nabíjecího pouzdra Obsah Vzákladní popis Rozšířený popis Alejikace<br> **Irola baterie sluchátek a baterie Používá**<br> **Irola baterie sluchátek**<br> **Irola baterie sluchátek**<br> **Irola baterie sluchátek**<br> **Islandika připojena, můžez kantolovat indikát**

### Kontrola baterie sluchátek

Když máte sluchátka připojena, můžete zkontrolovat indikátor baterie v pravém horním rohu aplikace Denon Headphones.

- Jestliže vaše sluchátka potřebují dobít, ozve se hlasové upozornění "battery low" (vybitá baterie).
- Jestliže hrozí nebezpečí vypnutí vašich sluchátek, ozve se hlasové upozornění "battery critical" (kritický stav baterie).

### ■ Kontrola baterie nabíjecího pouzdra

Nabíjecí pouzdro má 4 LED indikátory, které indikují úroveň nabití baterie pouzdra, jestliže jej na 4 sekundy otevřete.

### Používání dotykových tlačítek sluchátek

Sluchátka jsou na obou stranách vybavena dotykovými tlačítky, které umožňují klepnutím spouštět užitečné funkce.

### ■ Dotyková tlačítka můžete přizpůsobit v aplikaci Denon Headphones

- 1 Otevřete aplikaci Denon Headphones, zatímco jsou sluchátka připojena pomocí Bluetooth k vašemu zařízení.
- **2** Klepněte na ikonu menu vlevo nahoře  $\equiv$ ).
- 3 Klepněte na "Device Settings" (Nastavení zařízení) > "Configure touch buttons" (Konfigurovat dotyková tlačítka).
- **4** Vyberte ovladače klepnutí, které chcete nastavit.

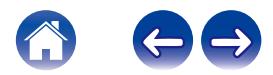

### Aplikace<br>Headphones **A**ešení problémů **Příloha**

### ■ Gesta Tap (Klepnutí) / Double tap (Poklepání) / Triple tap (Trojnásobné klepnutí) / Double tap and hold (Poklepání a podržení) Obsah **Základní popis Rozšířený popis Alejlikace (Klepnutí) / Double tap (Poklepání) Externí popis and hold (Poklepání a podržení) / Double (Klepněte na obsah and hold (Poklepání a podržení) / Double (Klepněte na obsah apl**

V aplikaci Denon Headphones lze jednotlivým operacím Tap (Klepnutí) / Double tap (Poklepání) / Triple tap (Trojnásobné klepnutí) / Double tap and hold (Poklepání a podržení) přiřadit následující funkce.

- Povolení/zákaz sociálního režimu
- Povolení/zákaz sociálního režimu a pauzy
- Hlasový asistent
- Přehrávání/Pauza
- Přehrávání/Pauza u hudby a Přijetí/Zavěšení u hovorů
- Přehrávání/Pauza u hudby a Přijetí hovorů
- Další stopa
- Předchozí stopa
- Povolení/zákaz režimu vnoření
- Zvýšení úrovně vnoření
- Snížení úrovně vnoření
- Zvýšení hlasitosti
- Snížení hlasitosti

### Klepnutí a podržení

Klepněte na obě dotyková tlačítka a podržte je po dobu 2 sekund pro otevření detekovatelného režimu.

Klepněte na jedno z dotykových tlačítek a podržte jej 10 sekund pro provedení tvrdého resetu na příslušném sluchátku. Sluchátka se resetují nezávisle. Pro resetování obou stran klepněte na obě dotyková tlačítka a podržte je 10 sekund, nebo je vraťte do nabíjecího pouzdra. Gesta klepnutí a podržení dotykového tlačítka nejsou uživatelsky konfigurovatelná.

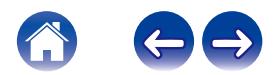

### <span id="page-13-0"></span>Uskutečňování a příjem hovorů pomocí sluchátek Obsah **Vzákladní popis Rozšířený popis Aplikace**<br> **Ultečňování a příjem hovorů**<br> **IOCÍ Sluchátek**<br>
ch hovorů.<br>
ch hovorů.<br>
Diskladní vysoce citilvé mikrofony pro vylepšení kvality<br>
Diskladní hejpojena pomocí Bluetooth, můž

Tato sluchátka obsahují vysoce citlivé mikrofony pro vylepšení kvality hlasových hovorů.

Když jsou sluchátka připojena pomocí Bluetooth, můžete přijímat hlasové hovory:

- Přímo ve vašem telefonu;
- Nebo pomocí dotykových tlačítek sluchátek, pokud byla pomocí aplikace Denon Headphones přiřazena dotykovému tlačítku funkce přijetí hovoru.

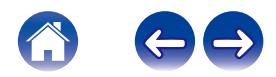

### Aplikace<br>Headphones **A**ešení problémů **Příloha**

### Připojení sluchátek k dalším produktům

Vaše sluchátka můžete připojit k dalším produktům pomocí Bluetooth.

### ■ Počítače

### **Mac**

- 1 Klepněte na obě dotyková tlačítka na každé straně **Mac** sluchátek a podržte je pro otevření režimu párování.
- <span id="page-14-0"></span>Ve vašem Mac vyberte "Apple menu" (Menu Apple) > "System Preferences" (Systémové preference) a pak klikněte na Bluetooth. Obsah V Základní popis Rozšířený popis A Heilikace<br>
211 Obsah Dienní Sluchátek k dalším Monetaire Divizo<br>
21 Monetaire připojit k dalším produktům pomocí Bluetooth.<br>
21 Konfigurace zv<br>
21 Konfigurace zv<br>
22 Konfigurace zv
- 3 Vyberte v seznamu zařízení "Denon PerL XXX".

### **PC**

- 1 Klepněte na obě dotyková tlačítka na každé straně sluchátek a podržte je pro otevření režimu párování.
- 2 Klikněte na ikonu Bluetooth na hlavním panelu vašeho počítače.
- 3 V okně Bluetooth & other devices (Bluetooth a další zařízení) klikněte na přidání Bluetooth nebo jiného zařízení.
- 4 Vyberte "Denon PerL XXX".

### ■ Televizory

Konfigurace zvuku v televizorech bývá různá. Zkontrolujte, zda je konektivita vašeho televizoru kompatibilní s konektivitou Denon PerL.

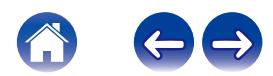

### Výměna nástavců a křídlových doplňků

### ■ Výměna nástavců sluchátek

<span id="page-15-0"></span>Součástí příslušenství Denon PerL je pět nástavců různých velikostí. Vyzkoušejte všechny velikosti nástavců, abyste našli ten nejvhodnější. Budete tak mít dobré těsnění, jestliže se zvuk kolem vás po nasazení sluchátek ztiší. **Example 11**<br> **Example 11**<br> **Example 11**<br> **Example 11**<br> **Example 11**<br> **Example 11**<br> **Example 11**<br> **Example 11**<br> **Example 11**<br> **Example 11**<br> **Example 11**<br> **Example 11**<br> **Example 11**<br> **Example 11**<br> **Example 11**<br> **Example 11** 

Pro odstranění nástavce jej opatrně stáhněte pomocí prstů u základny nástavce, v místě připevnění ke sluchátku.

Pro připevnění nástavce zatlačte nový nástavec maximálně dolů přes otvor a do sluchátka.

### Výměna křídlových doplňků sluchátek

Součástí příslušenství Denon PerL dvě velikosti/typy křídel. Vyzkoušejte obě velikosti křídel, abyste našli tu nejvhodnější. Sluchátka lze rovněž používat bez těchto křídel. Postup výměny křídel sluchátek:

- 1 Odstraňte křídlo opatrným stáhnutím.
- 2 Zatlačte nové křídlo na sluchátko.
- 3 Zkontrolujte, zda je nové křídlo zasunuté na maximum.
- **4** Při správném upevnění křídel by měl být otvor na křídle vyrovnaný se zářezem na sluchátkách. Sluchátka by měla pohodlně sedět v uších a vytvářet těsnění. Budete tak mít dobré těsnění pro případ, že se zvuk kolem vás ztiší.

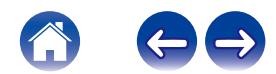

### Čištění sluchátek

Vaše sluchátka potřebují občas vyčistit.

<span id="page-16-0"></span>Uvědomte si prosím: Nikdy nepoužívejte pro čištění sluchátek líh, čisticí rozpouštědla nebo silné čisticí prostředky. Obsah V Základní popis **Rozšířený popis Aplikace**<br> **Ení sluchátek**<br>
Ení slovený ji občas vyčistit.<br>
Italia nebo sliné čistici proziředky.<br>
Etical anebo sliné čistici prostředky.<br> **p čištění nástavců:**<br> **p** čištění nástav

### Postup čištění nástavců:

- 1 Odstraňte nástavce a umyjte je vodou se slabým čisticím prostředkem.
- 2 Opláchněte a vysušte nástavce a položte je stranou.
- 3 Znovu připevněte nástavce.
- 4 Očistěte sluchátka jemným vlhkým hadříkem.

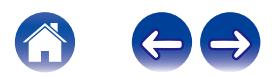

### <span id="page-17-0"></span>Funkce aplikace Denon Headphones

Čtěte dál a dozvíte se vše, co potřebujete vědět o aplikaci Denon Headphones.

Pomocí aplikace Denon Headphones můžete upravovat úroveň vnoření, měnit nebo přidávat poslechové profily, kontrolovat stav baterie, povolit/ zakázat ANC a sociální režim, a mnohem víc.

### Pro nastavení sluchátek pomocí aplikace Denon Headphones vyjměte sluchátka z nabíjecího pouzdra a připojte je k aplikaci Denon Headphones.

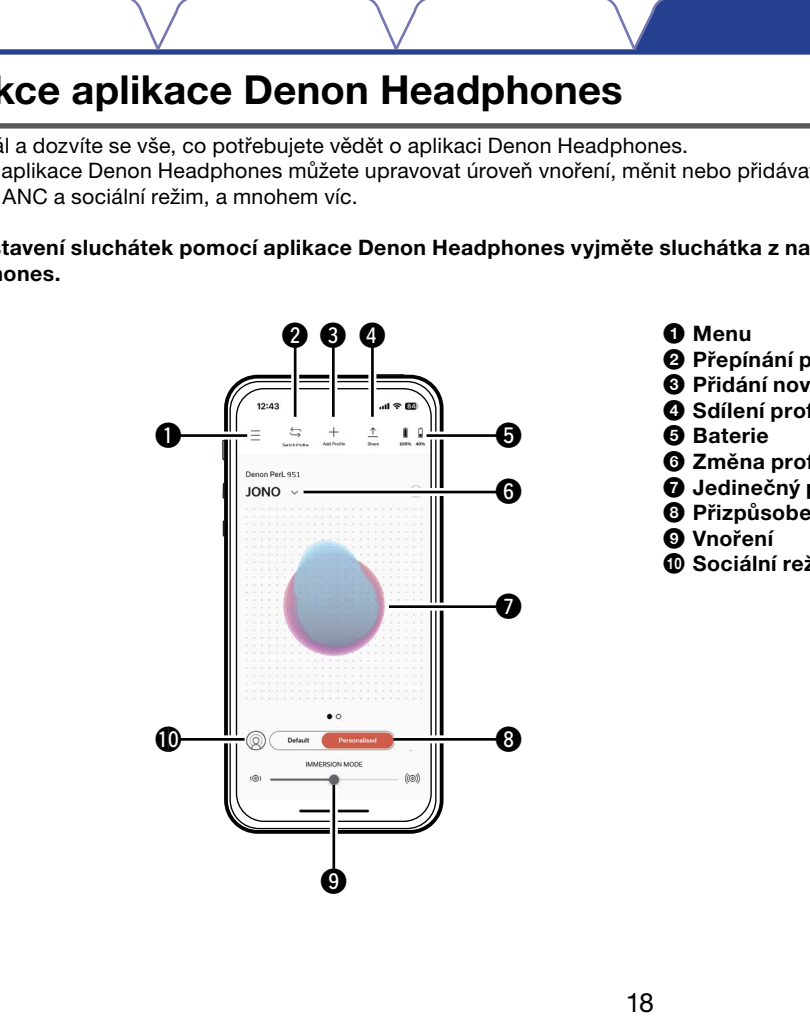

- **O** Menu
- 2 Přepínání profilu
- $\bullet$  Přidání nového profilu
- **4** Sdílení profilu
- **6** Baterie
- 6 Změna profilu
- $\bullet$  Jedinečný poslechový profil
- 8 Přizpůsobený režim
- 9 Vnoření
- 0 Sociální režim

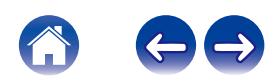

### Výběr úrovně vnoření

- Otevřete aplikaci Denon Headphones.
- <span id="page-18-0"></span>2 Pomocí posuvného ovladače vnoření vyberte preferovanou úroveň basů. Obsah VZákladní popis VRozšířený popis Aplikace<br>
Meziphone<br>
Prime Victor (Valentia)<br>
Erevicte aplikaci Denon Headphones.<br>
Imocí posuvného ovladače vnoření vyberte<br>
Eferovanou úroveň basů.<br>
Aplikace<br>
Eferovanou úroveň basů.

Uvědomte si prosím: Vnoření vždy nastavte na pohodlnou střední úroveň vhodnou pro dlouhodobé používání sluchátek.

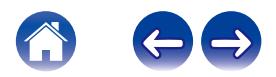

Aplikace<br>Headphones Æešení problémů **Příloha** 

### ANC (Aktivní potlačení šumu) a sociální režim

ANC (Aktivní potlačení šumu) redukuje vnější šum, takže se můžete plně soustředit na hudbu.

<span id="page-19-0"></span>Sociální režim přenáší do sluchátek vnější zvuk, takže můžete slyšet konverzaci a vaše okolí. ANC je ve výchozím nastavení povoleno. Mezi ANC a sociálním režimem můžete přepínat pomocí dotykových tlačítek nebo aplikace: Obsah V Základní popis V Rozšířený popis A plikace<br> **211 Acceleri Acceleri Acceleri Acceleri Acceleri Acceleri Premise Soundateleri Summul redukuje vnější šum, takže se můžete<br>
11 Povolení a hudbu<br>
režim premásí do sluchát** 

### ■ Dotyková tlačítka

Dotyková tlačítka můžete pomocí aplikace Denon Headphones nakonfigurovat na povolení/zákaz sociálního režimu. Bude se přepínat mezi sociálním režimem a ANC.

### **Pomocí aplikace**

Klepněte na tlačítko sociálního režimu na domovské stránce aplikace Denon Headphones.

- Povolení/zákaz sociálního režimu a ANC
- Otevřete aplikaci Denon Headphones, zatímco jsou sluchátka připojena pomocí Bluetooth k vašemu zařízení.
- **2** Klepněte na ikonu menu vlevo nahoře  $\equiv$ ).
- 3 Klepněte na "Device Settings" (Nastavení zařízení).
- **4** Posuňte se na "Enable Social Mode & ANC (Active Noise Cancellation)" (Povolit sociální režim a ANC (Aktivní potlačení šumu)).
- 5 Klepněte na toto tlačítko pro úplné povolení nebo zákaz sociálního režimu a ANC.

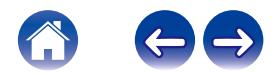

### Změna jazyka hlasu sluchátek

<span id="page-20-0"></span>Hlas sluchátek vás provádí přizpůsobením vašich sluchátek, oznamuje úroveň nabití baterie a identifikuje připojená zařízení. Postup změny jazyka: Obsah V Základní popis V Rozšířený popis Aplikace<br>
1110 **jazyka hlasu sluchátek Povolen**<br>
Christek vás provádí přizpůsobením vašich sluchátek vznamuje<br>
Headphones<br>
Headphones<br>
Headphones aplikaci Denon Headphones.<br>
evřete

- Otevřete aplikaci Denon Headphones.
- $2$  Klepněte na ikonu menu vlevo nahoře (=).
- 3 Klepněte na "Device Settings" (Nastavení zařízení) > "Change voice language" (Změnit jazyk hlasu).
- 4 Vyberte vámi preferovaný jazyk.
- 5 Pro potvrzení změny klepněte na "Yes" (Ano).

Uvědomte si prosím: Změna jazyka hlasu trvá přibližně 10 minut.

### Povolení EU omezovače hlasitosti

Postup změny nastavení EU omezovače hlasitosti:

- 1 Otevřete aplikaci Denon Headphones, zatímco jsou sluchátka připojena pomocí Bluetooth k vašemu zařízení.
- $2$  Klepněte na ikonu menu vlevo nahoře  $\equiv$ ).
- 3 Klepněte na "Device Settings" (Nastavení zařízení).
- **4** Posuňte se na "Enable EU volume limiter" (Povolit EU omezovač hlasitosti).
- 5 Klepnutím na nastavení tuto funkci zapněte nebo vypněte.

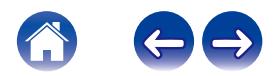

# <span id="page-21-0"></span>Přepínání a přidávání poslechových profilů Obsah V Základní popis V Rozšířený popis A přikládení popis v Aplikace<br>
Dinání a přidávání poslechových profilů<br>
dákkach mohou být uloženy maximálně tři poslechové profily<br>
pejmání profilů<br>
epněte aplikaci Denon Headphones

Ve sluchátkách mohou být uloženy maximálně tři poslechové profily současně.

- **Přepínání profilů**
- Otevřete aplikaci Denon Headphones.
- 2 Klepněte na název profilu na domovské stránce aplikace Denon Headphones.
- 3 Klepněte na poslechový profil, na který chcete přepnout.
- Přidání poslechového profilu
- Otevřete aplikaci Denon Headphones.
- 2 Klepněte na "Add Profile" (Přidat profil) nahoře uprostřed na domovské stránce aplikace Denon Headphones.
- 3 Pokud jste vlastníkem používaných sluchátek, vyberte "Owner" (Majitel). Pokud používáte sluchátka někoho jiného, vyberte "Another person" (Jiná osoba).
- **4** Pomocí informací aplikace přidejte váš nový poslechový profil.

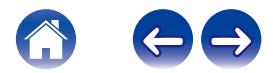

### Řešení problémů

Pokud budete mít s vašimi sluchátky Denon PerL nějaký problém, přečtěte si následující část s popisem řešení problémů.

### Resetování sluchátek

### Resetování zařízení

1. Podržte 10 sekund dotyková tlačítka na obou stranách sluchátek pro resetování.

### Resetování na tovární nastavení

- 1. Otevřete aplikaci Denon Headphones.
- 2. Klepněte na ikonu menu (  $\implies$  "Device Settings" (Nastavení zařízení) > "Perform factory reset" (Provést resetování na tovární nastavení)

• Tato funkce smaže vaše poslechové profily.

# <span id="page-22-0"></span>Pokud se sluchátka Denon PerL nenabíjejí Obsah VZákladní popis VRozšířený popis V Headphone<br> **ení problémů**<br>
Unudete mít s vašimi sluchátky Denon PerL nějaký problém, přečtěte si následující čá:<br>
etování zalízení<br>
zét 10 sekund dotyková tlačítka na obou stranách

- Zajistěte, aby byl pro nabíjení používán výhradně USB-C kabel Denon PerL.
- Pokud nabíjíte pomocí počítače, zkuste použít jiný port USB nebo použijte síťovou nabíječku.
- Pokud nabíjíte pomocí síťové nabíječky, zkuste nabíjet pomocí počítače.
- Pokud nabíjíte pomocí USB rozbočovače, zajistěte, aby byl zapnutý.

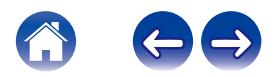

### Pokud nelze provést přizpůsobení sluchátek

- Přečtěte si pokyny v části Usazení sluchátek v sekci Základní popis, abyste se ujistili, že jsou sluchátka správně nasazená. (☞ str. 6)
- Zajistěte, aby sluchátka bezpečně seděla ve vašich uších, odstraňte z blízkosti uší jakékoli příslušenství a pokud máte dlouhé vlasy, stáhněte si je dozadu.
- <span id="page-23-0"></span>• Zkontroluite, zda neexistují překážky blokující síť, tj. ušní maz, zbytky obalů apod. Jakékoli překážky ovlivňují schopnost Denon PerL detekovat váš sluch. Obsah **Základní popis / Rozšířený popis / Aplikace**<br> **Ud nelze provést přizpůsobení sluchátek velementatelit (Starshadní popis / Headphone**<br>
Nětěs si pokyny v části Usazení sluchátek v sekci Základní popis, abyste se ujist
- Zajistěte, abyste se během přizpůsobení nacházeli na tichém místě, seďte klidně a zkuste nemluvit.
- Zkontrolujte, zda máte stabilní internetové a Bluetooth připojení.
- Zkontrolujte aktualizaci vašeho mobilního zařízení a aplikace Denon Headphones na nejnovější verzi.

### Další řešení problémů:

- "Vymažte" Denon PerL z nastavení Bluetooth vašeho zařízení a proveďte znovu párování.
- Resetujte zařízení, ke kterému se zkoušíte připojit.
- Smažte a znovu nainstalujte aplikaci Denon Headphones.
- Resetujte vaše sluchátka.
- Očistěte vaše sluchátka.

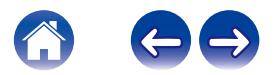

### Pokud vaše sluchátka nelze připojit k aplikaci Denon Headphones

- Zkontrolujte aktualizaci vašeho mobilního zařízení a aplikace Denon Headphones na nejnovější verzi.
- Uzavřete a znovu otevřete aplikaci Denon Headphones.
- <span id="page-24-0"></span>• Zkontrolujte, zda jsou sluchátka připojena pomocí Bluetooth k vašemu mobilnímu zařízení. Pro použití aplikace Denon Headphones musíte být připojeni pomocí Bluetooth. Obsah<br>
Vzákladní popis Vacašířený popis Valeadphone<br>
Ud vaše sluchátka nelze připojit k aplikaci Denon<br>
Itolujte aktualizaci vašeho mobilního zařizení a aplikace Denon Headphones na nejr<br>
Itolujte aktualizaci vašeho mobiln
	- Bluetooth se aktivuje pouze tehdy, když nejsou připojeny žádné kabely.
- Zkontrolujte, zda je vaše připojení k internetu stabilní.
- Smažte aplikaci Denon Headphones, restartujte vaše mobilní zařízení a pak aplikaci Denon Headphones znovu nainstalujte.
- Resetujte vaše sluchátka.

### Pokud máte problém s připojením sluchátek pomocí Bluetooth

- Zkontrolujte, zda jsou vaše sluchátka a zařízení nabité.
- Zajistěte, aby byla sluchátka ve vzdálenosti maximálně 3 m (10 stop) od vašeho zařízení.
- Zkontrolujte, zda se připojujete k Denon PerL XXX, nikoli Denon PerL XXX [LE].
- Denon PerL XXX [LE] je nízkoenergetický režim Denon PerL, který se automaticky připojí po připojení k Denon PerL XXX.
- Přesuňte se dál od jiných Bluetooth zařízení, mikrovlnných trub a bezdrátových routerů, aby nedocházelo k rušení.

### Další řešení problémů:

- Restartujte vaše zařízení a zkuste sluchátka znovu spárovat pomocí Bluetooth.
- Pokud byla sluchátka již dříve spárována pomocí Bluetooth, odstraňte je ze seznamu spárovaných zařízení ve vašem zařízení a zkuste je znovu spárovat.
- Resetujte vaše sluchátka.

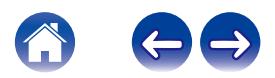

### Má Bluetooth výpadky?

Technologie Bluetooth je navržená pro krátké vzdálenosti, takže čas od času se může objevit rušení. Pro minimalizaci rušení Bluetooth zkuste provést následující:

- Přesuňte vaše spárované zařízení blíže k sluchátkům.
- Přesuňte sluchátka a vaše zařízení mimo dosah jiných Bluetooth zařízení, mikrovlnných trub a bezdrátových routerů.
- Zaktualizujte sluchátka a vaše mobilní zařízení na nejnovější verzi.

### Pokud máte problémy s uskutečňováním hovorů pomocí sluchátek

<span id="page-25-0"></span>Pokud máte problémy s uskutečňováním nebo příjmem telefonních hovorů, nebo hovorů přes Skype, FaceTime nebo jiné aplikace pro volání, proveďte následující kroky. Obsah Vzákladní popis VRozšířený popis VAplikace<br>
Bluetooth výpadky?<br>
Biletooth výpadky?<br>
Sigie Bluetooth je navžená pro krátké vzdálenosti, takže čas od času se může objev<br>
anásledující:<br>
unite váse spárované zařízení hli

- Zkontrolujte, zda jsou sluchátka připojena pomocí Bluetooth.
- Zkontrolujte, zda nic neblokuje mikrofony vašich sluchátek.
- Mikrofony jsou umístěny po obou stranách sluchátek.
- Odpojte vaše sluchátka ze zařízení a pak je znovu připojte.
- Zkontrolujte vaše Bluetooth připojení.
- Špatná kvalita hovoru může být způsobena nekvalitním Bluetooth připojením.
- Resetujte vaše sluchátka.

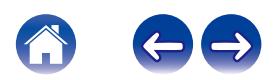

### Pokud máte problémy s kvalitou zvuku

Pro zajištění nejvyšší kvality zvuku z vašich sluchátek:

- Používejte bezeztrátový souborový formát, jako například AIFF, WAV nebo FLAC.
- Používejte bezeztrátovou streamovací službu, jako například Tidal.
- <span id="page-26-0"></span>• Pokud používáte Spotify nebo podobnou streamovací službu, použijte vysoce kvalitní možnost streamování. Zkontrolujte nastavení možností kvality streamování v nastavení dané platformy. Obsah Vzákladní popis VRozšířený popis V Headphone<br>
11 Obsah Vzákladní popis Valitou Zvuku z vačený Headphone<br>
11 Methem (heyšší kvality zvuku z vašich sluchátek:<br>
11 Methem bezztrátový souborový formát, jako například AI
- Zkontrolujte, zda není zařízení v sociálním režimu.
- Pokud používáte soubory MP3 nebo soubory podobné MP3, používejte soubory MP3, Ogg nebo AAC s vysokým datovým tokem. Nebo používejte soubory minimálně 256 kb/s (ideálně 320 kb/s) s moderními kodeky.
- Znovu proveďte přizpůsobení vašich sluchátek. Tato sluchátka používají pro přizpůsobení citlivé mikrofony, takže pohyb, vnější hluk a hluboký dech mohou ovlivnit váš poslechový profil.

### Pokud dotyková tlačítka nefungují správně

- Pomocí aplikace Denon Headphones zkontrolujte, zda byla dotyková tlačítka sluchátek správně nastavena.
- Resetujte vaše sluchátka.

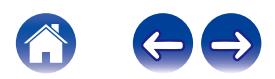

# <span id="page-27-0"></span>Nenašli jste odpověď na váš problém? Zkuste provést následující Obsah **základní popis / Rozšířený popis / Aplikace**<br>
11 Stephen Mačili jste odpověď na váš problém? Zkuste provés<br>
trolujte, azá jsou váše sluchátka nabitá,<br>
trolujte aktualizaci vášeho mobilního zařízení a aplikace Denon

- Zkontrolujte, zda jsou vaše sluchátka nabitá.
- Zkontrolujte aktualizaci vašeho mobilního zařízení a aplikace Denon Headphones na nejnovější verzi.
- Zkontrolujte vaše Bluetooth připojení.

### Další řešení problémů

- Vymažte sluchátka z nastavení Bluetooth ve vašem zařízení a proveďte znovu párování.
- Resetujte zařízení, ke kterému se zkoušíte připojit.
- Smažte a znovu nainstalujte aplikaci Denon Headphones.
- Resetujte vaše sluchátka.
- Očistěte vaše sluchátka.

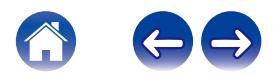

Aplikace<br>Headphones **Řešení problémů** Příloha

### <span id="page-28-0"></span>Informace o ochranných známkách

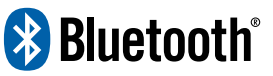

Slovní označení a loga Bluetooth® jsou registrované ochranné známky vlastněné společnosti Bluetooth SIG, Inc., a jakékoli použití těchto známek společností D&M Holdings Inc. je povoleno licencí. Ostatní ochranné známky a obchodní názvy jsou majetkem příslušných vlastníků.

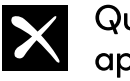

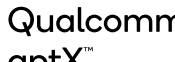

Qualcomm aptX je produkt společnosti Qualcomm Technologies, Inc. a/nebo některé přidružené společnosti.

Qualcomm je ochranná známka společnosti Qualcomm Incorporated, registrovaná v USA a dalších zemích. aptX je ochranná známka společnosti Qualcomm Technologies International Ltd., registrovaná v USA a dalších zemích.

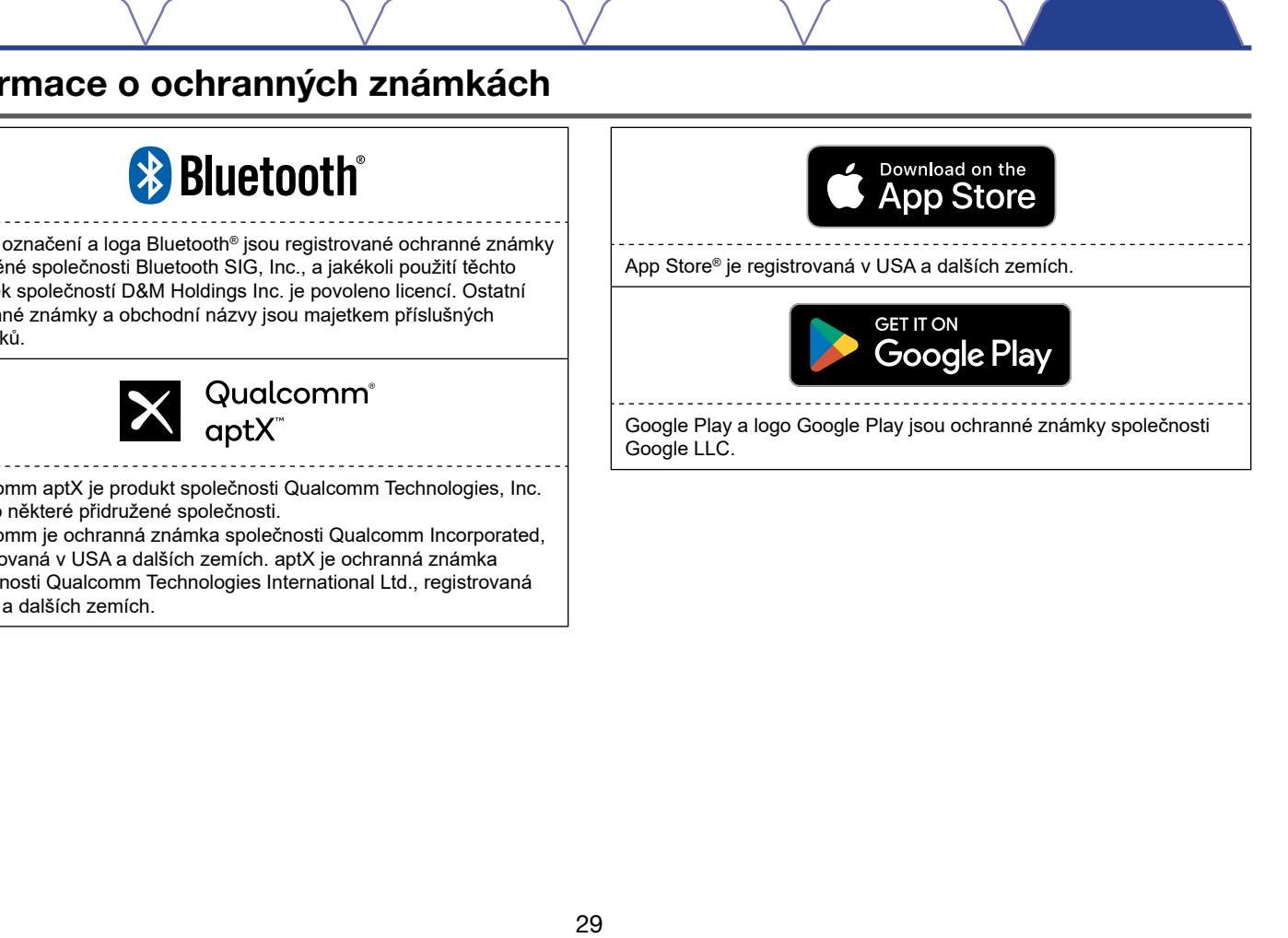

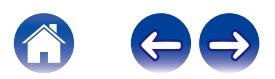

<span id="page-29-0"></span>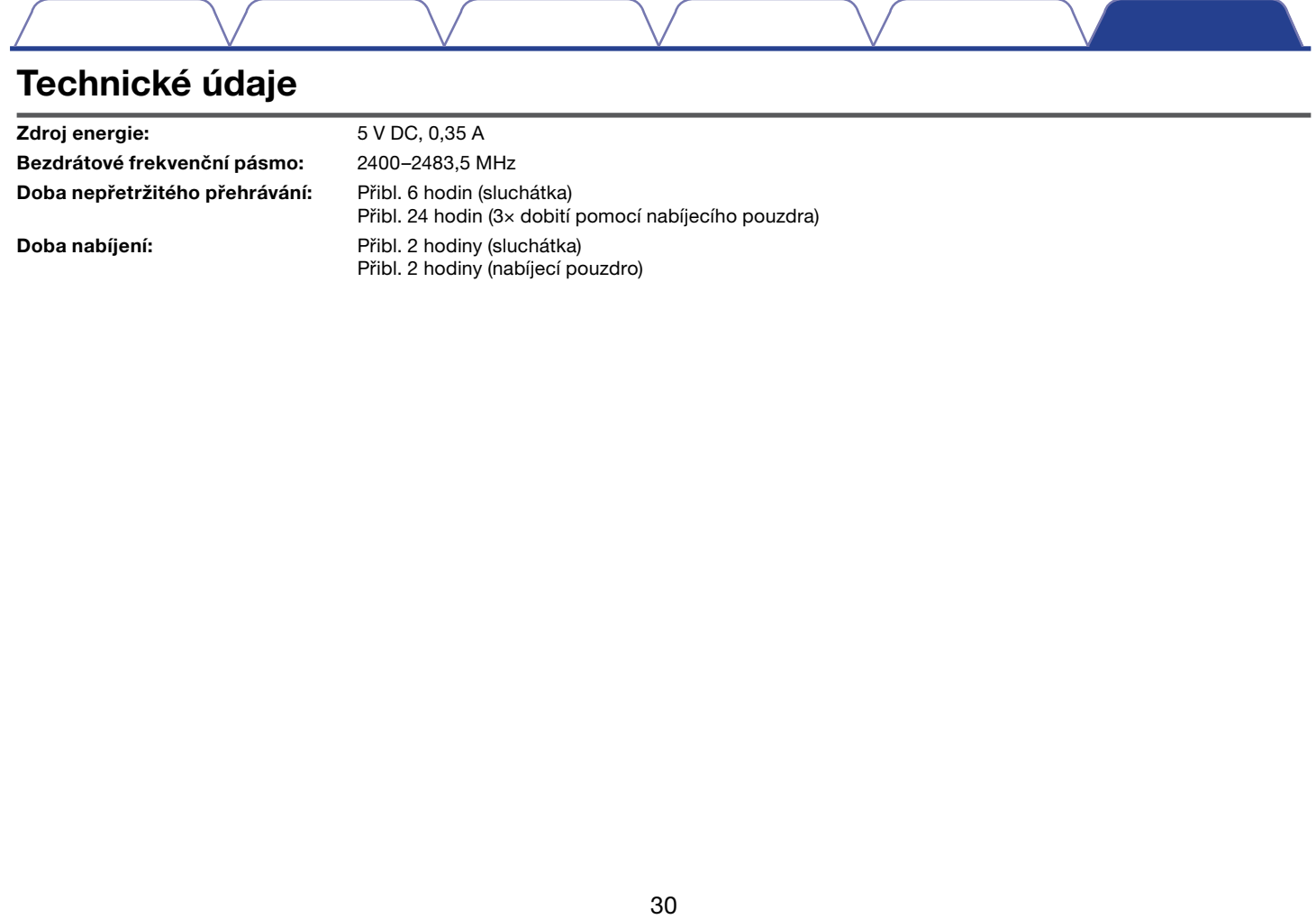

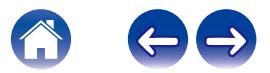

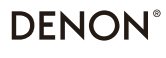

www.denon.com

3520 10918 00ASA ©2023 DEI Sales, Inc. Všechna práva vyhrazena.